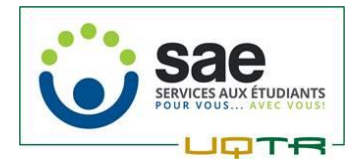

## **Logiciel Audacity – Enregistrement audio**

Il est possible de faire l'enregistrement audio des sons provenant de votre ordinateur (réunion zoom, vidéo YouTube, etc.) pour être en mesure de réécouter le contenu au moment qui vous convient à l'aide du logiciel Audacity.

Téléchargement [: https://www.audacityteam.org/download/](https://www.audacityteam.org/download/)

Voici les configurations nécessaires pour enregistrer à partir de **vos haut-parleurs**.

- 1. Windows WASAPI
- 2. Haut-parleurs (Synaptics HD Audio)(loopback)
- 3. 2 canaux d'enregistrement
- 4. Haut-parleurs (Synaptics HD Audio)

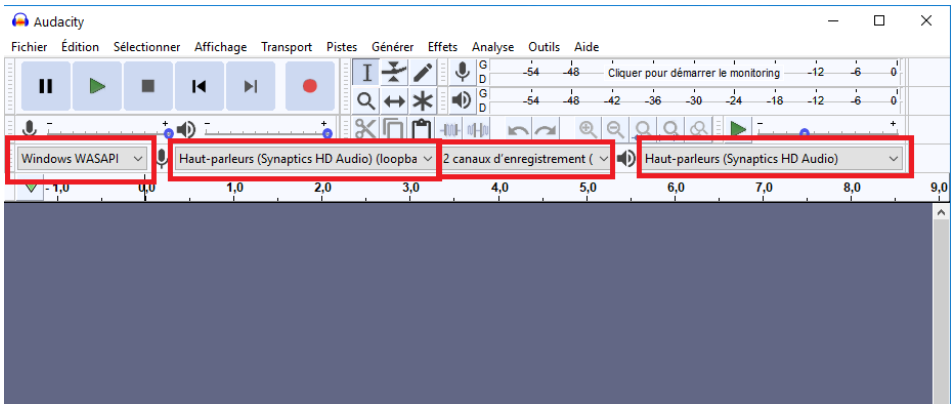

Voici les configurations nécessaires pour enregistrer à partir de votre **casque d'écoute**.

- 1. Windows WASAPI
- 2. Casque (Synaptics HD Audio)(loopback)
- 3. 2 canaux d'enregistrement
- 4. Casque (Synaptics HD Audio)

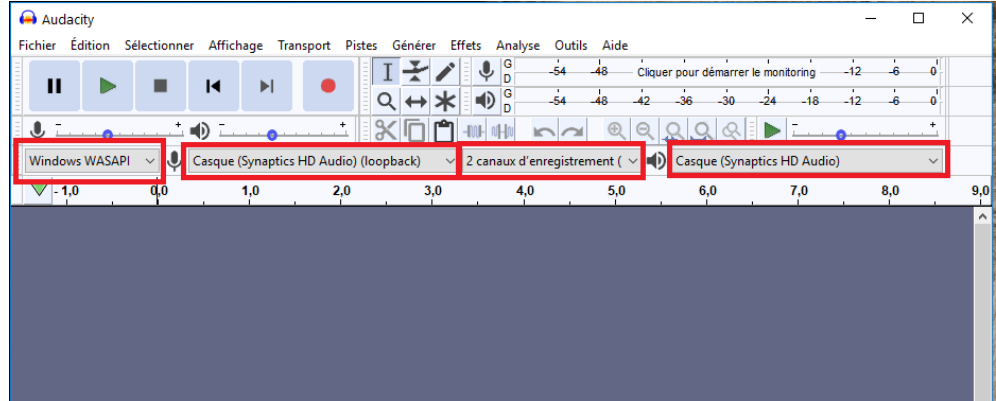

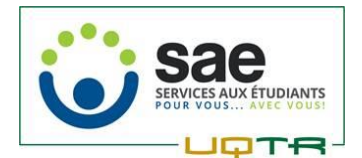

## **Fonctionnement :**

Pour débuter l'enregistrement, appuyer sur le rond rouge de la barre d'outils. Pour mettre

fin à l'enregistrement, appuyer sur le carré noir dans la même barre d'outils.

À la fin de votre enregistrement, vous devez exporter le fichier audio dans le format de votre choix (nous recommandons le format mp3)

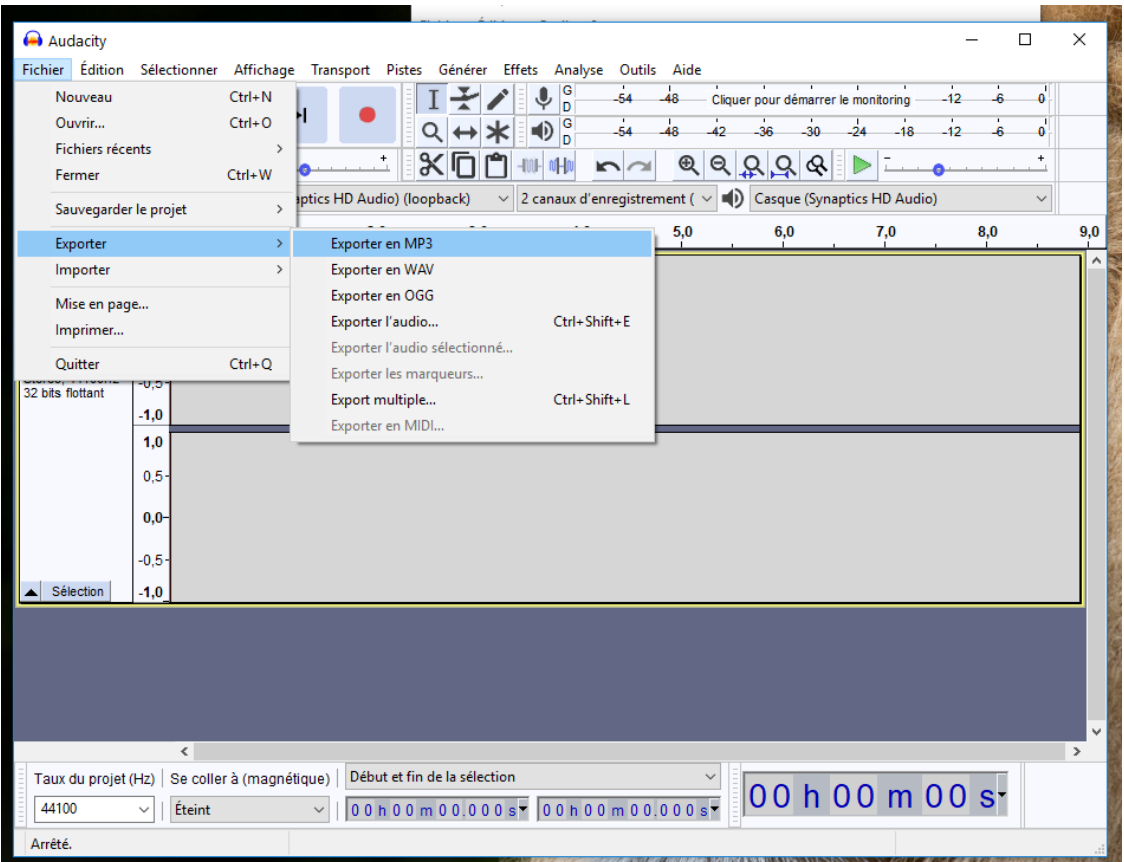